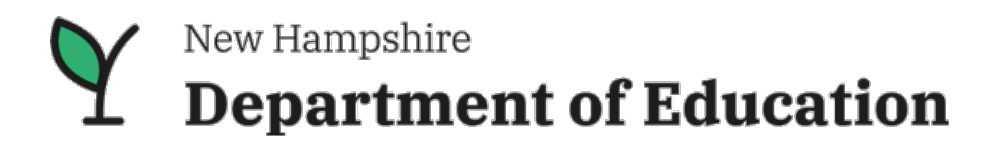

## **Title V - Part B**

**Rural Education Achievement Program (REAP) Small, Rural School Achievement (SRSA), Subpart 1 Rural and Low-Income Schools (RLIS), Subpart 2** 

### **Rural Education Achievement Program**

#### **[REAP link US Dept. of Education](https://oese.ed.gov/offices/office-of-formula-grants/rural-insular-native-achievement-programs/rural-education-achievement-program/)**

Part B of Title V of the Every Student Succeeds Act (ESSA—the reauthorized ESEA Act) includes the Rural Education Achievement Program (REAP) program which is designed to help rural districts that may lack the personnel and resources to compete effectively for Federal competitive grants and that often receive grant allocations in amounts that are too small to be effective in meeting their intended purposes.

The two initiatives within the Rural Education Achievement Program are:

- [The Small, Rural School Achievement Program](https://oese.ed.gov/offices/office-of-formula-grants/rural-insular-native-achievement-programs/rural-education-achievement-program/small-rural-school-achievement-program/) (**CFDA no. 84.358A**)
- [The Rural and Low-Income School Program](https://oese.ed.gov/offices/office-of-formula-grants/rural-insular-native-achievement-programs/rural-education-achievement-program/rural-and-low-income-school-program/) (**CFDA no. 84.358B**)

### **Small, Rural School Achievement (SRSA)**

The purpose of the **Small, Rural [School Achievement \(SRSA\)](https://oese.ed.gov/offices/office-of-formula-grants/rural-insular-native-achievement-programs/rural-education-achievement-program/small-rural-school-achievement-program/)** program is to provide rural LEAs with financial assistance to fund initiatives aimed at improving student academic achievement.

Local education agencies (LEAs) are entitled to funds if they meet basic eligibility and application requirements. Awards are issued annually, and award amounts are determined using **[a formula.](https://www2.ed.gov/programs/reapsrsa/awards.html) School districts that receive an SRSA grant work directly with the US Dept. of Education, not the state Dept. of Education.** For more information about SRSA **[go to the federal site](https://oese.ed.gov/offices/office-of-formula-grants/rural-insular-native-achievement-programs/rural-education-achievement-program/small-rural-school-achievement-program/)**.

### **Rural and Low-Income Schools (RLIS)**

The purpose of the **[Rural and Low-Income School \(RLIS\)](https://oese.ed.gov/offices/office-of-formula-grants/rural-insular-native-achievement-programs/rural-education-achievement-program/rural-and-low-income-school-program/)** grant program is to provide rural districts with financial assistance for initiatives aimed at improving student achievement. The grant is non-competitive, and eligibility is determined by statute. Awards are issued annually to state education agencies (SEAs), which make sub-grants to local education agencies (LEAs) that meet the applicable requirements. Awards are made to all SEAs that apply and meet the applicable requirements of the act (see legislative citation above).

## New Hampshire L Department of Education

## **How to Access Your District's Rural and Low-Income Schools (RLIS) Award**

Districts should consider the needs of their schools and district overall before completing the application. Full consideration to the needs of schools and students followed by intended outcomes, performance measures, and finally identifying the most effective activity to meet the needs should be the process. Consideration for "needs" over "wants" is critical.

Eligible New Hampshire school districts should follow the steps below to apply for RLIS.

- **1. Sign on** to [MYNHDOE.](https://my.doe.nh.gov/) Select Grants Management System.
- **2. Select** 2022-2023 from the Selected Fiscal Year drop-down menu in the upper right hand corner of the main page (and subsequent pages).
- **3. Select** *RLIS* from the application drop-down menu.

#### **IMPORTANT:** *If you do not see RLIS in the list, contact your i4See manager and request access to the RLIS grant.*

- **4. Confirm** that the 2022-2023 multi-grant **Program Assurances** document and **Equitable Services forms A and B** are signed and uploaded in the Grants Management System (GMS). Both documents must be signed and uploaded by the LEA before the RLIS application can undergo review.
- **5. Complete** the RLIS grant application fields:
	- a. Complete the general identification information section. Note: The Activity ID is generated by the system for tracking—no entry necessary.
	- b. **IMPORTANT**: From the *Category* drop down list, **select which title authority the activity represents.** Grant review for RLIS is based on complying with the guidelines of the selection.
		- **[Title I-A](http://www2.ed.gov/programs/titleiparta/legislation.html)** (Improving Basic Programs Operated by Local Education Agencies)
		- **[Title II-A](http://www2.ed.gov/programs/teacherqual/legislation.html)** (Supporting Effective Instruction)
		- **[Title III](http://www2.ed.gov/programs/sfgp/legislation.html)** (Language Instruction for English Learners and Immigrant Students)
		- **[Title IV-A](http://www2.ed.gov/programs/dvpformula/legislation.html)** (Student Support and Academic Enrichment)
		- **[Title IV-B](http://www2.ed.gov/programs/21stcclc/legislation.html)** (21st Century Community Learning Centers) OR
		- **Parental involvement activities**
	- c. **Complete** the *Priority to be addressed* field. LEAs must identify the local priority or need that the activity intends to address. The need, activity focus, performance measures and outcome should demonstrate alignment.

# New Hampshire **Department of Education**

## **Next, complete these Sections:**

**Activities -** In this text box, indicate the activity. Avoid acronyms. The activity MUST align to the program and guidelines (legislation) supporting it.

**Performance Measurement -** In this section, indicate the tool that will be used for collecting evidence of effectiveness of implementation.

**Outcome –** The outcome is a statement that predicts the level of change or improvement based on the implementation of the activity.

**Fill out –** Budget Information as directed. Use the dropdown lists for the proper function and object codes and key in the amount for each line item. This information will be locked in when the DOE approves the application. Once a line item is created, you cannot delete it; this history is maintained for audit purposes. However, you may edit the line item by zeroing out or reducing the original amount and creating a new line item to meet your needs.

Resources

- Financial Accounting Handbook for Local Education Agencies
- [Federal Fund Fact Sheets](https://www.education.nh.gov/who-we-are/division-educator-and-analytic-resources/bureau-of-financial-compliance/federal-funds-fact-sheets)
- [Online Grants Management System](https://my.doe.nh.gov/myNHDOE/Login/Login.aspx)

Contact: Marcia McCaffrey, NH Dept. of Education [marcia.a.mccaffrey@doe.nh.gov](mailto:marcia.a.mccaffrey@doe.nh.gov)  603-271-3193